## **Характеристики**

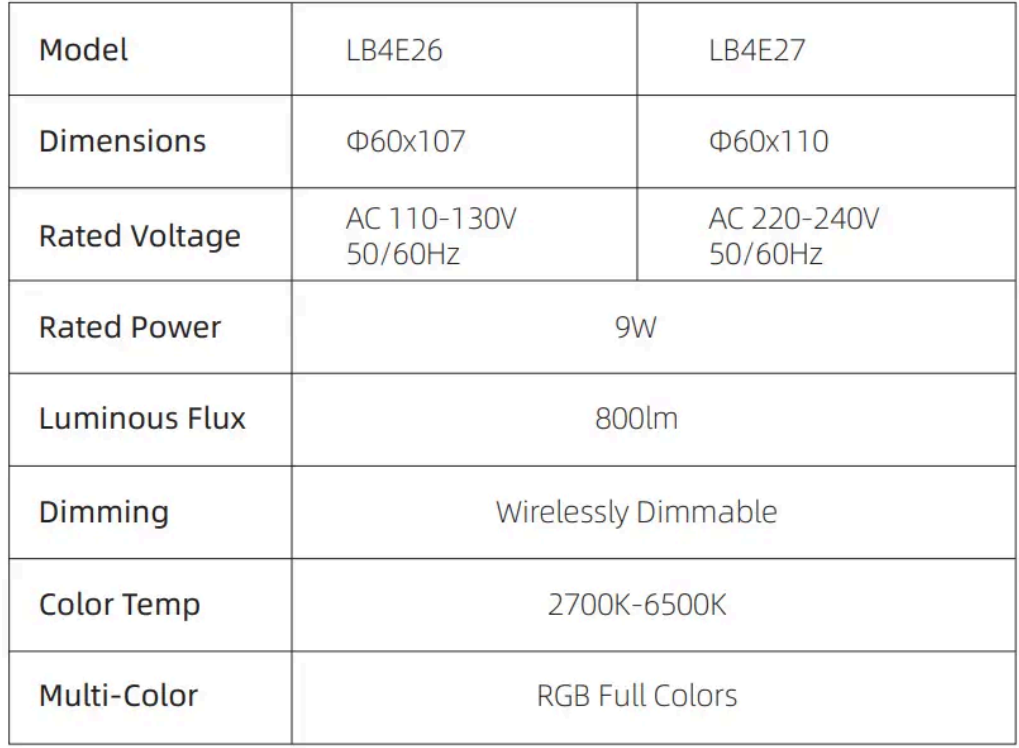

## **Характеристики на продукта**

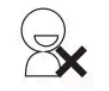

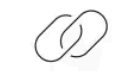

No Account Required

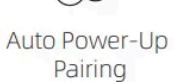

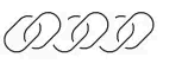

**Batch Device** Pairing

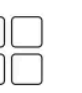

Mesh Network

Coverage

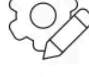

Preset Scenes

Easy Automation Change

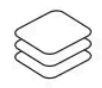

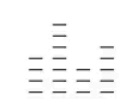

Auto Room Groups

Music Sync

### **Какво се изисква**

Смартфон или таблет с iOS 11.0 / Android 5.1 или по-нова версия с включен Bluetooth. **ЗАБЕЛЕЖКА:** За дистанционно управление от външни мрежи или гласов контрол на Alexa / Google е необходимо BLE шлюз/хъб да бъде настроен към рутер с достъп до интернет.

СТЪПКА 1 Инсталирайте ПРИЛОЖЕНИЕТО

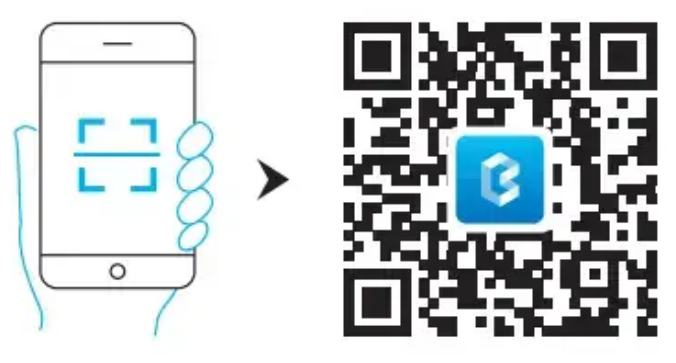

- Сканирайте QR кода или потърсете "Broad Link BLE" в App Store или Google Пускайте за да изтеглите и инсталирате безплатното приложение.
- Създаването на акаунт не е задължително за използване на приложението. Като опция обаче можете да отидете в раздела "Аз", за да създадете своя акаунт за синхронизиране на данни между различни мобилни устройства.

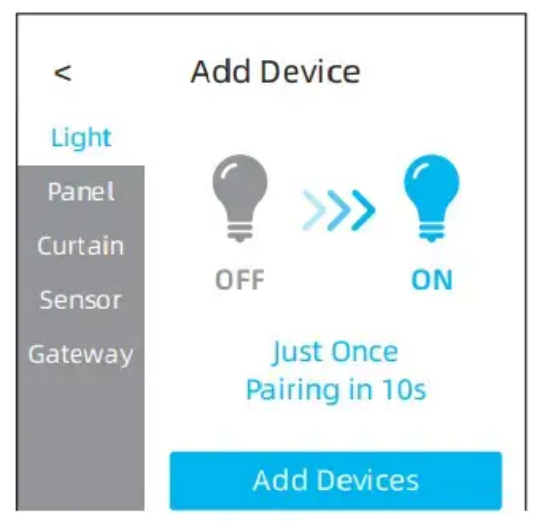

### **СТЪПКА 2 Добавете устройство**

### **Можете да добавите няколко устройства едновременно.**

- Докоснете "Добавяне на устройство" > "Светлина" > "Добавяне на устройства".
- Включете устройствата (ако вече са включени, изключете ги и ги включете само веднъж, за да активирате режима на сдвояване) и изчакайте да бъдат открити в приложението.

# **СТЪПКА 3 Завършете добавянето**

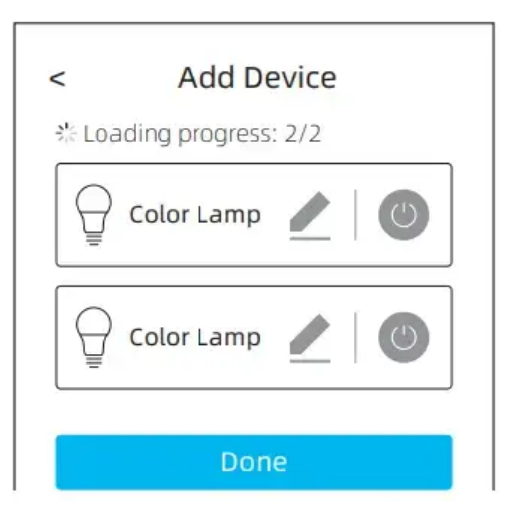

- Можете да докоснете "BroadLink Smart Bulb LB4E26 LB4E27 Ръководство за потребителя - Икона за редактиране", за да редактирате името на устройствата и да зададете стаи, преди да ги добавите.
- Опитайте да докоснете "BroadLink Smart Bulb LB4E26 LB4E27 Ръководство за потребителя - Бутон за захранване", за да определите кой от тях редактирате, ако се опитвате да добавите няколко устройства едновременно.
- Докоснете "Готово", за да завършите настройката.

#### **СТЪПКА 4 Използвайте и управлявайте устройства**

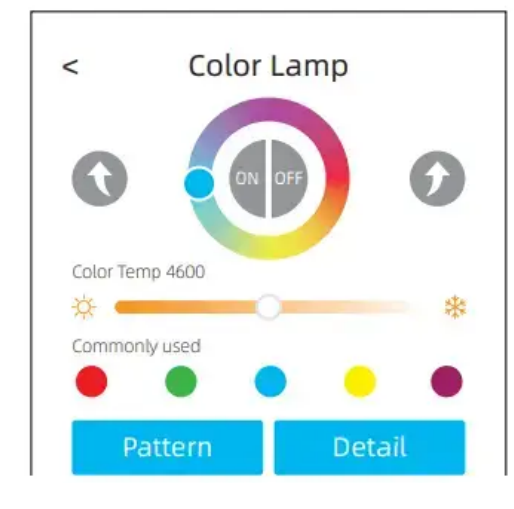

**СТЪПКА 5 Контролни групи**

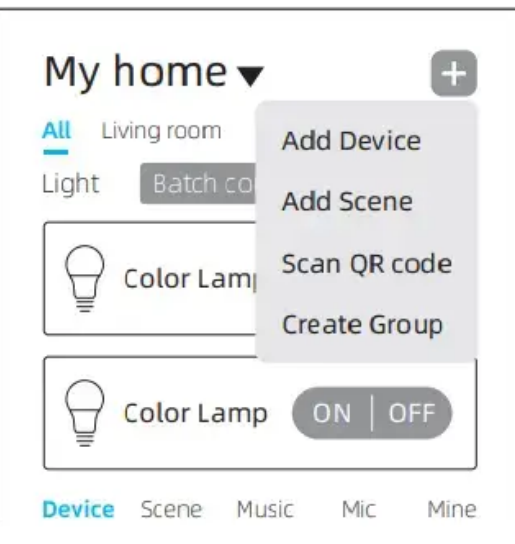

- Можете да докоснете "Пакетно управление" за временно групово управление или "Контрол на стаята" за управление на всички светлини в стаята.
- За контрол на фиксирана група, моля, използвайте "+" > "Създаване на група".

### **СТЪПКА 6 Контролирайте предварително зададени сцени**

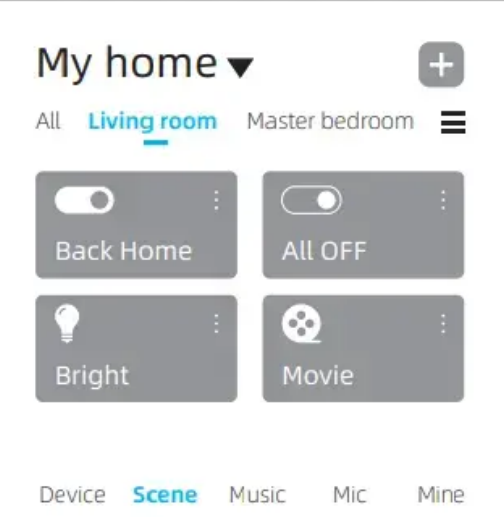

- Приложението и устройствата са проектирани с предварително зададени сцени във всяка стая за използване извън кутията.
- Просто превключете към раздела "Сцена" и изберете стая за активиране на сцени.

### **СТЪПКА 7 Редактиране на сцени**

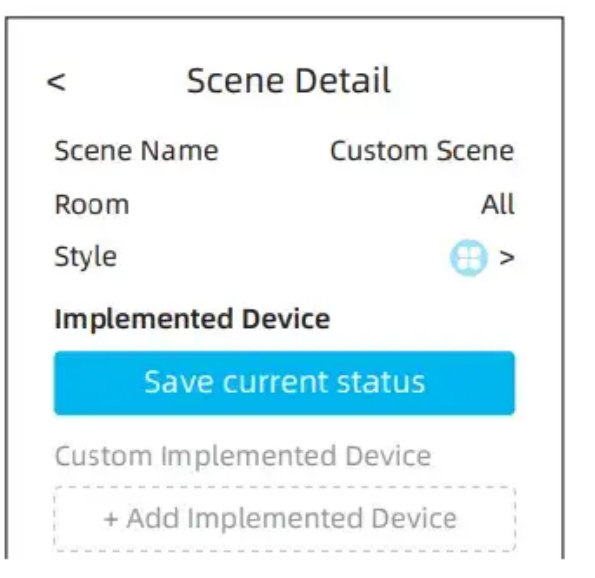

- През повечето време можете просто да активирате сцена и да направите някои малки настройки на устройствата, както желаете. След това докоснете "", за да въведете подробности за сцената и докоснете "Запазване на текущото състояние", за да отмените сцената по подразбиране.
- Можете също да добавяте/изтривате устройства или да задавате състояние на устройството на страницата с подробности за сцената.

**СТЪПКА 8 Синхронизиране на музика**

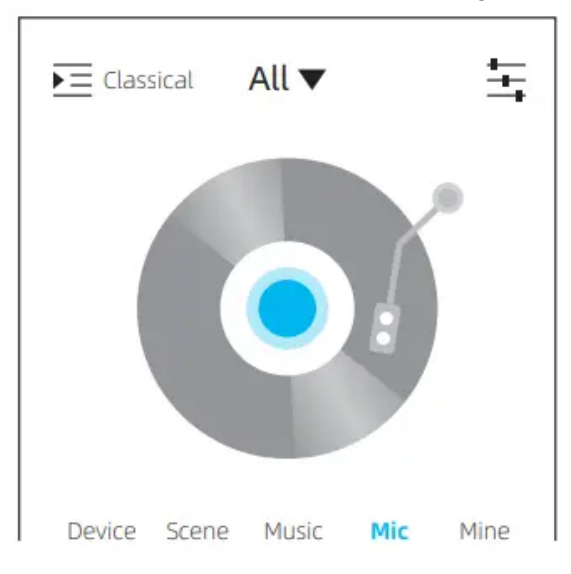

- Можете да превключите към раздела "Музика" и да изберете музика от списъка по подразбиране или телефон (поддържа само Android) за възпроизвеждане. Светлините ще променят ефектите според музиката.
- Можете също да превключите на "Міс", за да позволите на приложението да усети ритъма на звука във вашата среда и да промени ефектите.

#### **Правилно изхвърляне на продукта - на места предназначени за излязло от употреба електрическо и електронно оборудване!**

**Забранено изхвърлянето в контейнери за общо събиране на отпадъците!**

(Приложимо в Европейския съюз и други европейски страни със системи за разделно събиране)

Тази маркировка върху продукта или документацията към него показва, че той не трябва да се изхвърля с други битови отпадъци в края на експлоатационния му живот. За да предотвратите възможно увреждане на околната среда или човешкото здраве от неконтролирано изхвърляне на отпадъци, моля, отделете това от другите видове отпадъци и го рециклирайте отговорно, за да насърчите устойчивото повторно използване на материални ресурси. Битовите потребители трябва да се свържат с търговеца на дребно, от който са закупили този продукт или с местната служба отговорна за приемане на опасни отпадъци /депо за предаване опасни отпадъци/,за да получат подробности относно това къде и как могат да занесат този артикул, за безопасно за околната среда рециклиране. Бизнес потребителите трябва да се свържат с доставчика си и да проверят условията на договора за покупка на този продукт и не трябва да го смесват с други търговски отпадъци за изхвърляне.

**Европейска Декларация за съответствие на продукта, може да намерите на адрес: [www.hit-electronics.com](http://www.hit-electronics.com) xxxxx, където "ххххх" е артикулния номер на продукта, който фигурира на етикета и в сайта.**